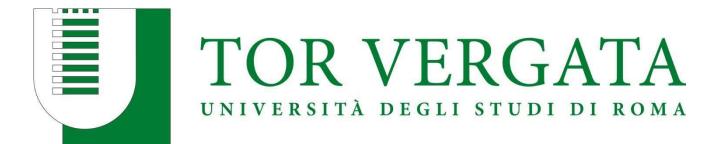

# CALL FOR APPLICATIONS

# ENGINEERING SCIENCES A.Y. 2024/2025

# **STEP BY STEP GUIDE DELPHI PORTAL**

Dear Applicant,

Thank you for your interest in Engineering Sciences.

Please find in the following pages a step-by-step guide to support you in your application journey via Delphi.

Take your time to read each step carefully and make sure all the information provided is accurate.

We advise you to fill in and submit your application personally and to keep your credentials safe.

Due to the extreme high number of applications received, incomplete or incorrect applications will be deleted automatically without any further notice. So please make sure you double check your application before submitting it.

We hope you find this guide helpful and we look forward to receiving your application!

Best wishes, The Chairperson of the B.Sc in Engineering Sciences

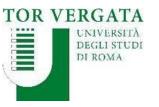

Homepage Teacher Section Student Section 💷 😹 Delphi

#### AREA STUDENTI

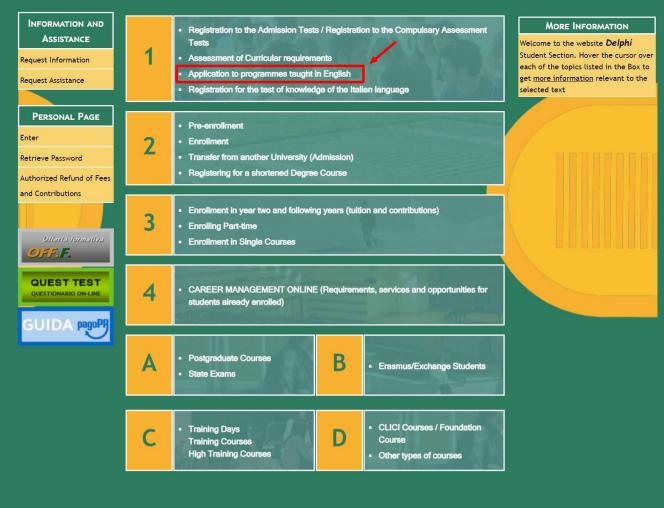

## STEP 1 of 32:

 Go to Delphi via the link below:
 <u>https://delphi.uniroma2.it/</u> totem/jsp/homeStudenti.js
 p?language=EN

Click on section 1
 Application to
 programmes taught in
 English

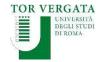

Homepage Teacher Section Student Section 💷 🚟 Delphi

#### AREA STUDENTI

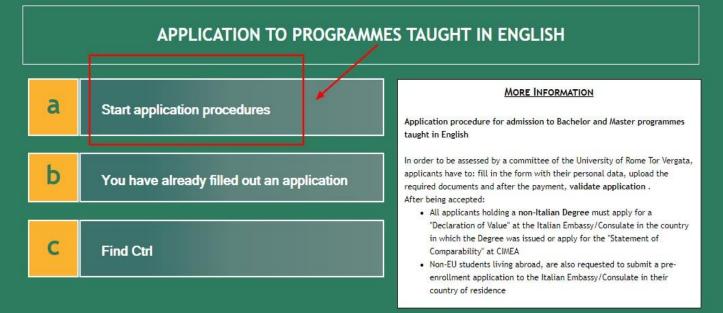

## STEP 2 of 32 :

Click on section A
 Start application
 procedures

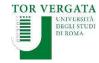

Homepage Teacher Section Student Section 💵 🚟 Delphi

AREA STUDENTI

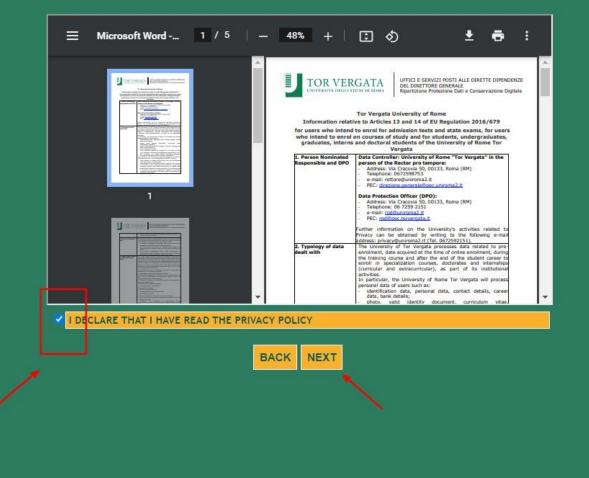

# STEP 3 of 32 :

Read the Privacy Policy

Agree to the Policy by ticking the box on the left hand side

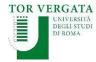

LOGOUT

Delphi Versione: test

AREA STUDENTI

#### APPLICATION TO PROGRAMMES TAUGHT IN ENGLISH: SELECT FACULTY

|   | FACULTY OF ECONOMICS                                  | 0 |
|---|-------------------------------------------------------|---|
|   | FACULTY OF LAW                                        | • |
|   | FACULTY OF ENGINEERING                                | 0 |
| 1 | FACULTY OF ARTS AND PHILOSOPHY                        | • |
|   | FACULTY OF MEDICINE AND SURGERY                       | 0 |
|   | FACULTY OF MATHEMATICAL, PHYSICS AND NATURAL SCIENCES | ۰ |

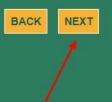

# **STEP 4 of 32 :**

Select the Faculty of Engineering

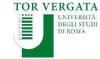

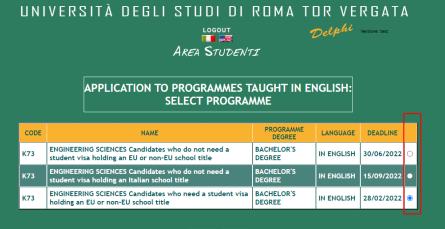

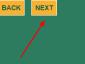

# STEP 5 of 32 :

Select the Procedure that applies to you

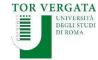

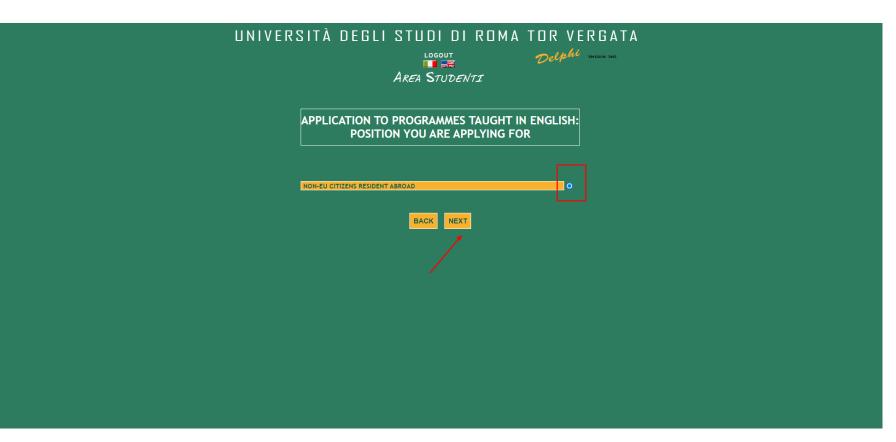

# STEP 6 of 32 :

Select the option that applies to you

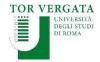

## PLEASE READ THIS INFORMATION EXTREMELY CAREFULLY

UNIVERSITÀ DEGLI STUDI DI ROMA TOR VERGATA

AREA STUDENTI

Delphi Versione: 17.7

APPLICATION TO PROGRAMMES TAUGHT IN ENGLISH: PERSONAL INFORMATION REGISTRATION

K73 - ENGINEERING SCIENCES BACHELOR'S DEGREE

Please make sure you check ALL mandatory documents listed in the Call for Applications before uploading your documents. Your documents MUST be in the format and MUST be named as indicated in the Call for Applications. Any minor discrepancies will affect your application. Please read the Call for Applications at the following link: https://engineering-sciences.uniroma2.it/how-to-apply/

| NAME: *        |   |
|----------------|---|
| SURNAME: *     |   |
| SEX: *         | × |
| CITIZENSHIP: * |   |

Fields marked with \* are mandatory.

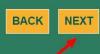

# STEP 7 of 32 :

Fill in with your personal details

DOUBLE CHECK the spelling of your name and surname

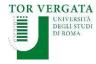

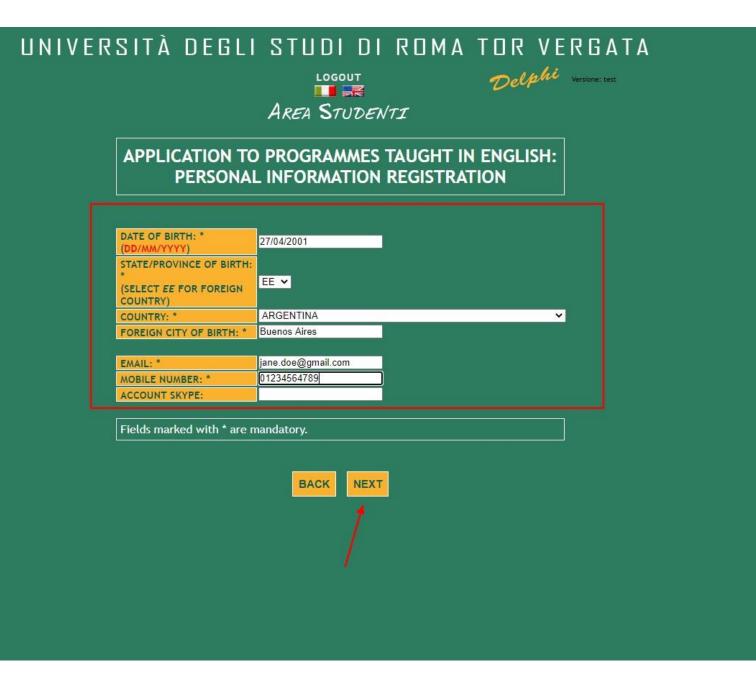

## STEP 8 of 32 :

Fill in with your personal details

DOUBLE CHECK your date of birth

MAKE SURE the email address is valid and that you have regular access to it

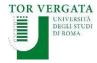

#### UNIVERSITÀ DEGLI STUDI DI ROMA TOR VERGATA Delphi Versione: test LOGOUT

AREA STUDENTI

#### APPLICATION TO PROGRAMMES TAUGHT IN ENGLISH: PERSONAL INFORMATION REGISTRATION

| PERM                                                 | ANENT RESIDENCE        |
|------------------------------------------------------|------------------------|
| ADDRESS: *<br>(PLEASE INCLUDE STREET, SQUARE,)       | CALLE LEON DE IRAETA 2 |
| STATE/PROVINCE: *<br>(SELECT EE FOR FOREIGN COUNTRY) | EE 🗸                   |
| COUNTRY: *                                           | ARGENTINA 🗸            |
| FOREIGN CITY *                                       | Buenos Aires           |
| ZIP CODE: *                                          | 25896                  |
| TELEPHONE NUMBER:                                    |                        |

Fields marked with \* are mandatory.

BACK NEXT

# **STEP 9 of 32 :**

Fill in with your personal details

## DOUBLE CHECK your spellings

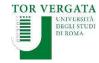

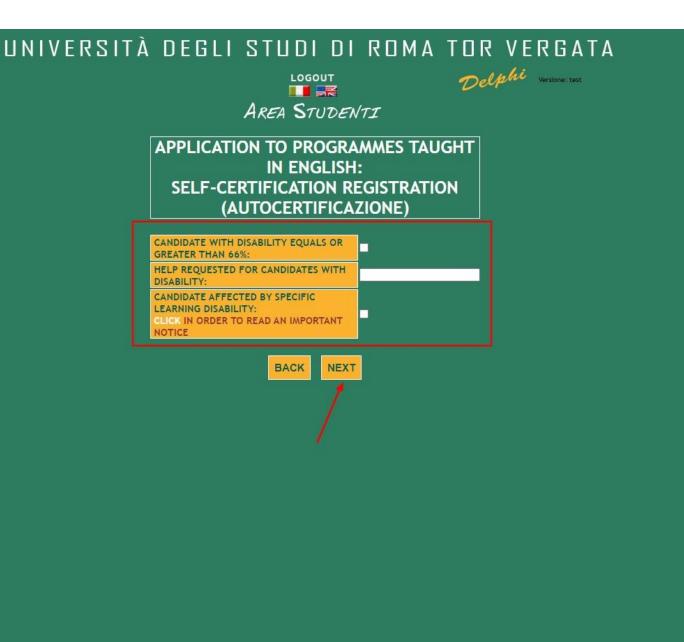

# STEP 10 of 32 :

Should this apply to you, please select accordingly

Should this not apply to you, leave the spaces blank

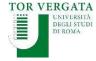

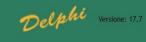

AREA STUDENTI

#### APPLICATION TO PROGRAMMES TAUGHT IN ENGLISH:

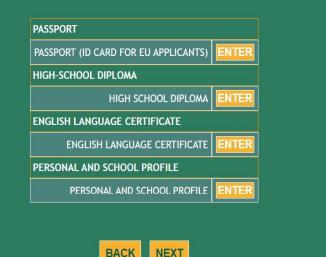

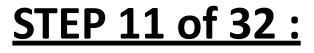

Click Enter to upload your documents

REMEMBER, you must use the format given in the Call for Applications. Personal and School Profiles sent with other formats will be ignored

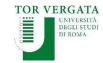

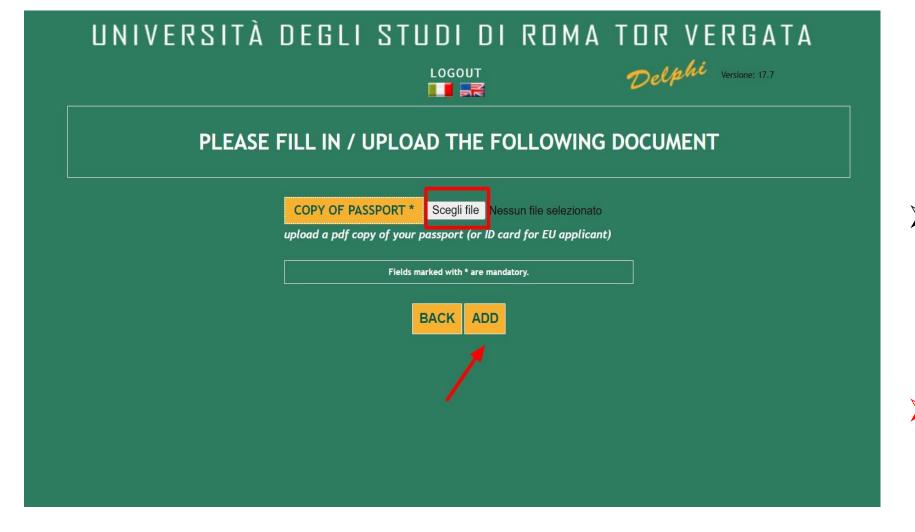

# STEP 12 of 32 :

Click on Scegli file to upload your document in PDF format

MAKE SURE YOUR PHOTO IS CLEARLY VISIBLE AND YOUR PERSONAL DATA AS WELL

LOGOUT AREA STUDENTI Delphi Versione: 17.7

#### APPLICATION TO PROGRAMMES TAUGHT IN ENGLISH:

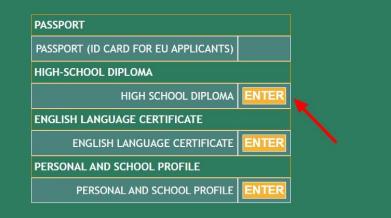

| Student Reco          | rd:    |
|-----------------------|--------|
| PASSPORT (ID CARD FOR |        |
| Copy of passport      |        |
| TEST DOCUMENT.pdf     | DELETE |

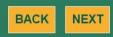

# STEP 13 of 32 :

 Click Enter to upload your High School
 Diploma or most recent School
 Transcript

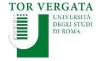

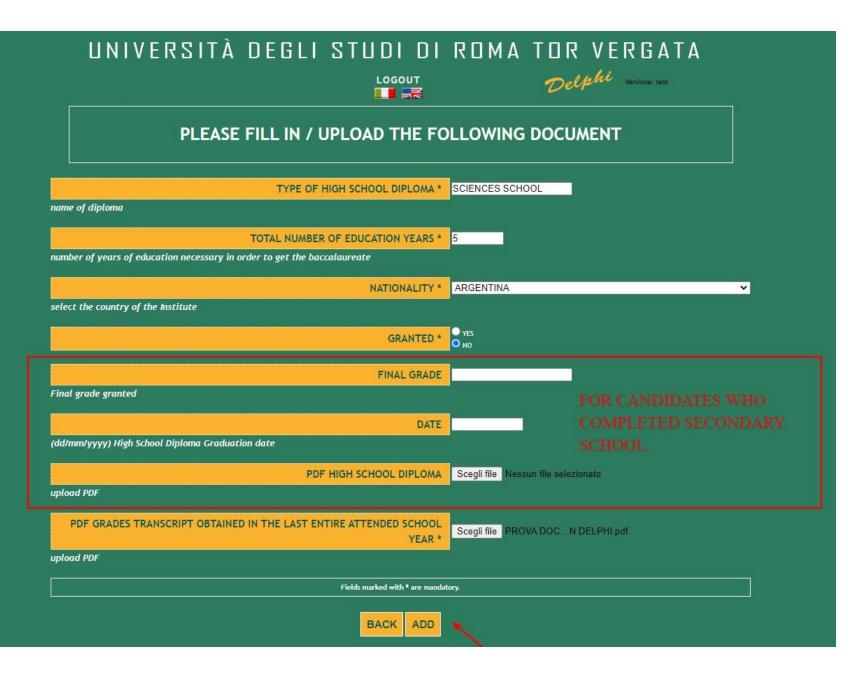

## STEP 14 of 32 :

Fill in all mandatory sections

Click Add

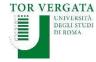

LOGOUT AREA STUDENTI

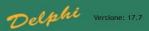

#### APPLICATION TO PROGRAMMES TAUGHT IN ENGLISH:

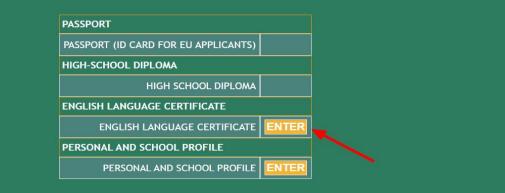

|                                |                                 |             |         | Stude                                                                                                    | ent Re | cord:                      |                                                                           |        |
|--------------------------------|---------------------------------|-------------|---------|----------------------------------------------------------------------------------------------------|--------|----------------------------|---------------------------------------------------------------------------|--------|
|                                |                                 | P           | ASSPORT | and the second second se |        | R EU APPLICAN              | TS)                                                                       |        |
|                                |                                 |             | Сору    | of passpor                                                                                                    |        |                            |                                                                           |        |
|                                |                                 |             | TEST DO | DCUMENT.                                                                                                    | odf    | DELETE                     |                                                                           |        |
|                                |                                 |             |         |                                                                                                    |        |                            |                                                                           |        |
|                                |                                 |             |         |                                                                                                    | HOOL   | DIPLOMA                    |                                                                           |        |
| Type of High<br>School Diploma | Total number of education years | Nationality | Granted | Final<br>grade                                                                                                    | Date   | PDF High School<br>Diploma | PDF Grades transcript obtained in the last<br>entire attended school year |        |
| science school                 | 15                              | ARGENTINA   | NO      |                                                                                                    |        |                            | TEST DOCUMENT.pdf                                                         | DELETE |

## BACK NEXT

## STEP 15 of 32 :

Click Enter to upload
 your English
 Language Certificate

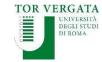

LOGOUT

## Delphi Versione: test

#### PLEASE FILL IN / UPLOAD THE FOLLOWING DOCUMENT

| me of certification of knowled  |                                         |
|---------------------------------|-----------------------------------------|
|                                 | ige of English (ex. IELFS, TOEFL, etc.) |
| DATE *                          | 26/06/2019                              |
| te of issuance of certification |                                         |
| COPY OF CERTIFICATION *         | Scegli file PROVA DOC N DELPHI.pdf      |
| load a pdf copy of certificatio | n of knowledge of English               |

# STEP 16 of 32 :

- Fill in the fields required
- Click on Scegli file to upload your Language Certificate in PDF format

Click Add

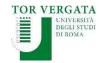

LOGOUT AREA STUDENTI

#### APPLICATION TO PROGRAMMES TAUGHT IN ENGLISH:

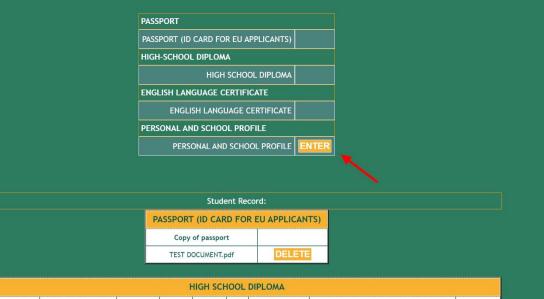

|                                |                                 |             |         | non sei        | ICOL | DIFLOMA                    |                                                                           |        |
|--------------------------------|---------------------------------|-------------|---------|----------------|------|----------------------------|---------------------------------------------------------------------------|--------|
| Type of High<br>School Diploma | Total number of education years | Nationality | Granted | Final<br>grade | Date | PDF High School<br>Diploma | PDF Grades transcript obtained in the last<br>entire attended school year |        |
| science school                 | 15                              | ARGENTINA   | NO      |                |      |                            | TEST DOCUMENT.pdf                                                         | DELETE |

| ENGLISH LANGUAGE CERTIFICATE |            |                       |        |  |  |  |  |  |  |
|------------------------------|------------|-----------------------|--------|--|--|--|--|--|--|
| Certificate name             | Date       | Copy of certification |        |  |  |  |  |  |  |
| ielts                        | 23/08/2022 | TEST DOCUMENT.pdf     | DELETE |  |  |  |  |  |  |

NEXT

BACK

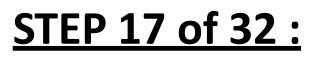

 Click Enter to upload your Personal and School Profile document

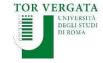

LOGOUT AREA STUDENTI Delphi Versione: test

#### APPLICATION TO PROGRAMMES TAUGHT IN ENGLISH:

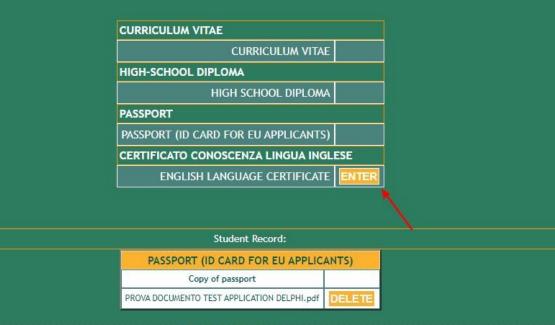

| HIGH SCHOOL DIPLOMA            |                                 |             |         |                |      |                               |                                                                           |        |  |
|--------------------------------|---------------------------------|-------------|---------|----------------|------|-------------------------------|---------------------------------------------------------------------------|--------|--|
| Type of High<br>School Diploma | Total number of education years | Nationality | Granted | Final<br>grade | Date | PDF High<br>School<br>Diploma | PDF Grades transcript obtained in the last<br>entire attended school year |        |  |
| SCIENCES SCHOOL                | 12                              | ARGENTINA   | NO      |                |      |                               | PROVA DOCUMENTO TEST APPLICATION<br>DELPHI.pdf                            | DELETE |  |

# STEP 17 of 32 :

Click Enter to upload your Language Certificate

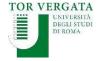

LOGOUT AREA STUDENTI

#### APPLICATION TO PROGRAMMES TAUGHT IN ENGLISH:

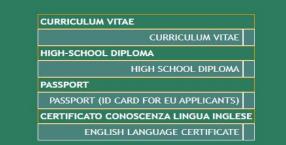

| Student Record:                             |        |
|---------------------------------------------|--------|
| PASSPORT (ID CARD FOR EU APPLIC             | ANTS)  |
| Copy of passport                            |        |
| PROVA DOCUMENTO TEST APPLICATION DELPHI.pdf | DELETE |

|                                |                                 |             | HI      | GH SCH         | IOOL D | IPLOMA                        |                                                                           |        |
|--------------------------------|---------------------------------|-------------|---------|----------------|--------|-------------------------------|---------------------------------------------------------------------------|--------|
| Type of High<br>School Diploma | Total number of education years | Nationality | Granted | Final<br>grade | Date   | PDF High<br>School<br>Diploma | PDF Grades transcript obtained in the last<br>entire attended school year |        |
| SCIENCES SCHOOL                | 12                              | ARGENTINA   | NO      |                |        |                               | PROVA DOCUMENTO TEST APPLICATION<br>DELPHI.pdf                            | DELETE |

| ENGLISH LANGUAGE CERTIFICATE |            |                                             |        |  |  |  |  |  |
|------------------------------|------------|---------------------------------------------|--------|--|--|--|--|--|
| Certificate name             | Date       | Copy of certification                       |        |  |  |  |  |  |
| ielts                        | 26/06/2019 | PROVA DOCUMENTO TEST APPLICATION DELPHI.pdf | DELETE |  |  |  |  |  |

| CURRICULUM VITAE                            |        |
|---------------------------------------------|--------|
| Curriculum                                  |        |
| PROVA DOCUMENTO TEST APPLICATION DELPHI.pdf | DELETE |

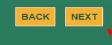

## STEP 19 of 32:

Click Next to proceed with your application

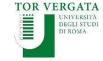

| UNIVERSITÀ DEGLI STUDI DI ROMA TOR VERGATA                                                                                                    |
|----------------------------------------------------------------------------------------------------|
| Area Studenti<br>Application to programmes taught in english:                                                                                                    |
| Select the non-compulsory documents that you intend to fill in / upload:                                                                                                    |
| RequirementsYESNOADDITIONAL TITLESOImage: Comparison of the second second secon |
| BACK NEXT                                                                                                    |
|                                                                                                    |
|                                                                                                    |
|                                                                                                    |

## STEP 20 of 32 :

- If you wish to upload additional documents select YES and continue
- Alternatively, select NO and click Next to proceed with your application

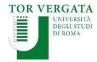

LOGOUT AREA STUDENTI

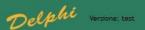

**APPLICATION TO PROGRAMMES TAUGHT IN ENGLISH:** 

Choose NEXT to continue or BACK to add other optional requirements choosing YES in the menu proposed

Student Record:

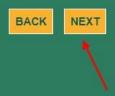

STEP 21 of 32 :

Click Next to proceed with your application

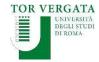

LOGOUT AREA STUDENTI

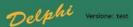

APPLICATION TO PROGRAMMES TAUGHT IN ENGLISH: HOW DID YOU FIND US?

STUDYPORTALS

EDUCATIONAL FAIR IN YOUR COUNTRY

PRESENTATION (PLEASE WRITE HERE WHERE IT TOOK PLACE)

O PORTE APERTE AT TOR VERGATA

**FACEBOOK** 

GOOGLE

○ MYCAMP

O I PREVIOUSLY ATTENDED A COURSE AT THE UNIVERSITY OF TOR VERGATA

O PROFESSOR AT TOR VERGATA

O STUDENT AT TOR VERGATA

AGENT (PLEASE WRITE THE NAME OF THE AGENCY)

OTHER (PLEASE SPECIFY)

BACK NEXT

# STEP 22 of 32 :

Complete accordingly

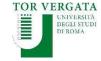

LOGOUT AREA STUDENTI

#### CHECK CAREFULLY THAT ALL ENTERED DATA IS CORRECT.

IF CORRECT, CLICK THE BUTTON "CONFIRM DISPLAYED INFORMATION" TO COMPLETE THE REGISTRATION. WAIT FOR THE PROCEDURE TO END WITHOUT PRESSING ANY ADDITIONAL KEYS!

#### IF INCORRECT CLICK "BACK" TO CORRECT.

| Facolty/School: FACOLTA' DI INGEGNERIA             |  |  |  |
|----------------------------------------------------|--|--|--|
| Course: ENGINEERING SCIENCES                       |  |  |  |
| Personal Information                               |  |  |  |
| Fiscal Code: DOEJNA01D67Z600C                      |  |  |  |
| Name and Surname: JANE DOE                         |  |  |  |
| Date of Birth: 27/04/2001                          |  |  |  |
| Country of Birth: ARGENTINA                        |  |  |  |
| City of Birth: BUENOS AIRES                        |  |  |  |
| E-Mail: jane.doe@gmail.com                         |  |  |  |
| Mobile Number: 01234564789                         |  |  |  |
| Skype Account:                                     |  |  |  |
| Permanent Address                                  |  |  |  |
| Address: CALLE LEON DE IRAETA 23                   |  |  |  |
| Town: ARGENTINA - BUENOS AIRES                     |  |  |  |
| Province: EE                                       |  |  |  |
| Zip Code: 25896                                    |  |  |  |
| Telephone Number:                                  |  |  |  |
| Current Address                                    |  |  |  |
| Address: CALLE LEON DE IRAETA 23                   |  |  |  |
| Town: ARGENTINA - BUENOS AIRES                     |  |  |  |
| Province: EE                                       |  |  |  |
| Zip Code: 25896                                    |  |  |  |
| Telephone Number:                                  |  |  |  |
| Self-Certification                                 |  |  |  |
| Nationality: ARGENTINA                             |  |  |  |
| With Disability (equal to or greater than 66%): NO |  |  |  |
| Declared Titles                                    |  |  |  |
| CURRICULUM VITAE                                   |  |  |  |
| ENGLISH LANGUAGE CERTIFICATE                       |  |  |  |
| HIGH SCHOOL DIPLOMA                                |  |  |  |
| PASSPORT (ID CARD FOR EU APPLICANTS)               |  |  |  |

# STEP 23 of 32 :

## DOUBLE CHECK ALL SECTIONS

SPELLING MISTAKES AND ANY MINOR INACCURACIES WILL DETERMINE THE AUTOMATIC DELETION OF YOUR APPLICATION

Click Confirm displayed information to continue

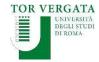

BACK CONFIRM DISPLAYED INFORMATION

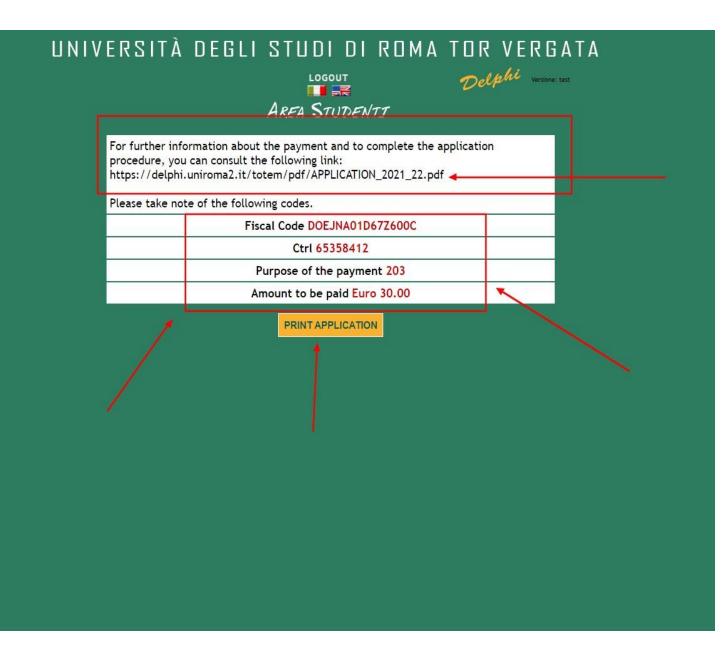

## STEP 24 of 32 :

- Download PDF file with your application receipt and a recap of your information
- MAKE A NOTE AND KEEP
   YOUR FISCAL CODE AND
   CTRL SAFE. YOU WILL NEED
   YOUR FISCAL CODE AND
   CTRL TO ACCESS THE
   PLATFORM LATER ON
- Click Print Application to continue

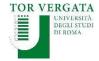

≡ stampa.pdf

靈

3

| U                                                                              | NIVERSITA' DE                      | GLI STUDI DI ROMA "TOR<br>APPLICATION                                                           | VERGATA     |
|--------------------------------------------------------------------------------|------------------------------------|-------------------------------------------------------------------------------------------------|-------------|
|                                                                                | ACADE                              | MIC YEAR 2021/2022                                                                              |             |
|                                                                                |                                    |                                                                                                 |             |
| THE UNDERSIGNED<br>Last name<br>DOE                                            | #                                  | First name                                                                                      |             |
| Last name                                                                      | Date of birth           27/04/2001 | First name                                                                                      | Provi<br>EE |
| Last name<br>DOE<br>Nationality                                                | Date of birth 27/04/2001           | First name<br>JANE<br>Country and Town of birth                                                 |             |
| Last name<br>DOE<br>Nationality<br>ARGENTINA<br>PERMANENT RESIDENCE<br>Address | Date of birth<br>27/04/2001        | First name<br>JANE<br>Country and Town of birth<br>ARGENTINA - BUENOS AIRES<br>Country and Town | EE          |

The candidate declares - upon his/her responsibility - to be completely aware of sanctions for any false declarations. Moreover, the above declared qualifications will be evaluated in order to partecipate in the entrance test (if foreseen) or to enroll in the program of ENGINEERING SCIENCES (course code:K73) in the FACULTY OF ENGINEERING

- to belong to the following category: CANDIDATO RICHIEDENTE VISTO CON TITOLO DI STUDIO EUROPEO E/O EXTRA-EUROPEO

This is how your application receipt will look like

±

ē

-

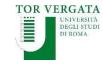

LOGOUT AREA STUDENTI Delphi Versione: test

For further information about the payment and to complete the application procedure, you can consult the following link: https://delphi.uniroma2.it/totem/pdf/APPLICATION\_2021\_22.pdf

Please take note of the following codes.

Fiscal Code DOEJNA01D67Z600C

Ctrl 65358412

Purpose of the payment 203

Amount to be paid Euro 30.00

PRINT APPLICATION

## STEP 26 of 32 :

Click Logout to end your procedure

➢ Now move on to the payment of the € 30 application fee

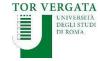

#### TOR VERGATA

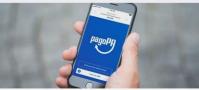

PagoPA: Public Administration ePayment System

The regulations relating to payments to the Public Administration oblige public administrations, including Universities, to receive relevant payments through the system called PagoPA promoted by the Agency for Digital Italy (AGID) of the Presidency of the Council of Ministers (www.governo.it).

PagoPA is an electronic payment system designed to make any payment to the Public Administration easier, safer and more transparent. PagoPA payment can be carried out through various channels (credit card, at bank branches, tobacco stores, etc.).

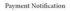

Student will receive a payment notification at the end of the normal immatriculation / enrollment / subsequent installments / competitions / access tests.

The PagoPA notice contains the Payment Notice Code, the QR Code and the Interbank Code (CBILL circuit) that allow you to pay easily.

PagoPa allows you to make the payment through a plurality of channels, physical or online.

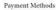

- Once the PagoPA notice has been obtained, it is possible to pay with different methods:
- online with a credit card by connecting to the site http://utov.it/pagopa · via PAgoPA's APP IO if you have SPID credentials
- via home / mobile banking through CBILL circuit or members of the PagoPA system
- · at all bank branches or ATMs that allow you to pay through the CBILL circuit or members of the PagoPA system
- in Sisal / Lottomatica ticket offices
- · it is not possible to pay the PagoPA bulletin at the Poste Italiane counters

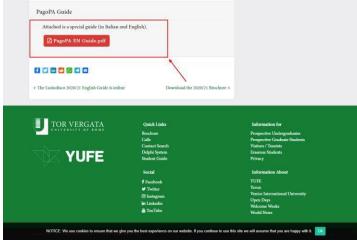

# **STEP 27 of 32 :**

- $\succ$  To make the payment read the instructions available at: <a href="https://en.uniroma2.it/news/pagopa-public-">https://en.uniroma2.it/news/pagopa-public-</a> administration-epayment-system/
- Download the PDF guide at the bottom of the page and follow the instructions

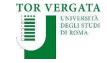

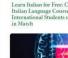

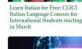

identifies a potential biomarker

Italian Website

News & Events Welcom

Frasmusa Student Trainceshin

ernational Research

Consortium Call 2020/21

Homepage Teacher Section Student Section 🔲 🔜 Delphi

#### AREA STUDENTI

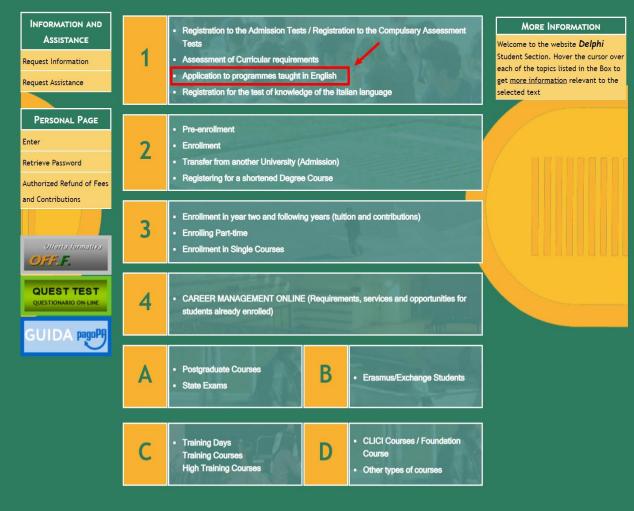

# STEP 28 of 32 :

To conclude your application

access Delphi again: <u>https://delphi.uniroma2.it/tot</u> <u>em/jsp/homeStudenti.jsp?lan</u> <u>guage=EN</u>

Click on section 1 Application to programmes taught in English

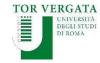

Homepage Teacher Section Student Section 💷 😹 Delphi

AREA STUDENTI

#### APPLICATION TO PROGRAMMES TAUGHT IN ENGLISH

| a | Start application procedures               | MORE INFORMATION<br>Application procedure for admission to Bachelor and Master programmes<br>taught in English                                                                                                    |
|---|--------------------------------------------|----------------------------------------------------------------------------------------------------|
| b | You have already filled out an application | In order to be assessed by a committee of the University of Rome Tor Vergata,<br>applicants have to: fill in the form with their personal data, upload the<br>required documents and after the payment, validate application .<br>After being accepted:                                                                                                    |
| с | Find Ctrl                                  | <ul> <li>All applicants holding a non-Italian Degree must apply for a<br/>"Declaration of Value" at the Italian Embassy/Consulate in the count<br/>in which the Degree was issued or apply for the "Statement of<br/>Comparability" at CIMEA</li> <li>Non-EU students living abroad, are also requested to submit a pre-<br/>enrollment application to the Italian Embassy/Consulate in their<br/>country of residence</li> </ul> |

## STEP 29 of 32 :

Select option b You have already filled out an application

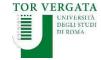

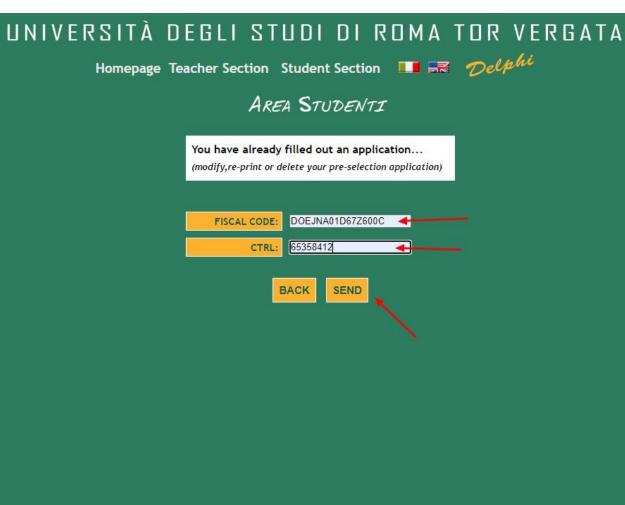

# STEP 30 of 32 :

Enter your Fiscal Code and CTRL

Click Send

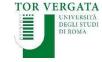

Homepage Teacher Section Student Section 💷 🚟 Delphi

AREA STUDENTI

| ASSESSMENT                                                                     |           |  |  |
|--------------------------------------------------------------------------------|-----------|--|--|
| AY 2021/2022<br>K73 - ENGINEERING SCIENCE                                      |           |  |  |
| BACHELOR'S DEGREE                                                              | >         |  |  |
| <ul> <li>Delete pre-selection app</li> <li>Modify pre-selection app</li> </ul> |           |  |  |
| <ul> <li>Request validation</li> </ul>                                         | •         |  |  |
| <ul> <li>Re-print pre-selection ap</li> </ul>                                  | plication |  |  |
|                                                                                |           |  |  |

# **STEP 31 of 32 :**

## > Select Request Validation

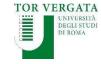

#### LOGOUT

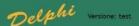

AREA STUDENTI

#### CONFIRM APPLICATION FOR ASSESSMENT

Having paid with pagoPa does not require the auth code insertion, please leave the space blank and click on CONFIRM PAGOPA

| AUTH CODE:                 |                      |  |
|----------------------------|----------------------|--|
| PAYMENT DATE (DD/MM/YYYY): |                      |  |
| COURSE:                    | ENGINEERING SCIENCES |  |
| PURPOSE:                   | 203                  |  |
| AMOUNT:                    | 30.00                |  |

I undersigned under my responsibility, aware that falsified acts and false declarations are punished under the Penal Code and special laws in this matter (Article 76 of D.P.R. 445 dated December 28th 2000)

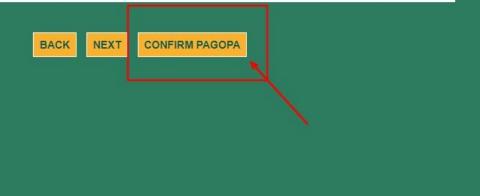

## STEP 32 of 32 :

Click Confirm PAGOPA

> PLEASE NOTE: after confirming your payment you will not be allowed to modify your application

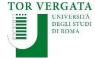

# **END OF PROCEDURE**

# Best of luck with your application!

# We look forward to reading it.

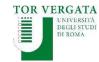